# Jesteśmy do Twoich usług

www.philips.com/support Aby uzyskać pomoc techniczną, zarejestruj swój produkt na stronie internetowej:

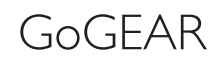

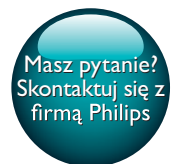

SA5MXX

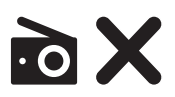

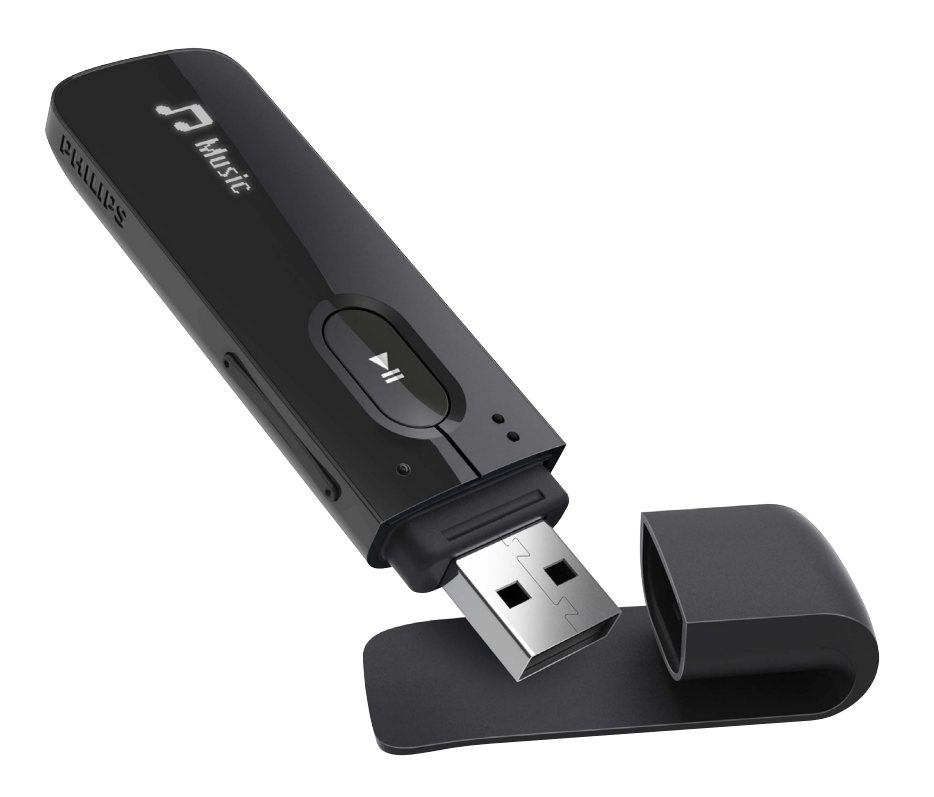

# Instrukcja obsługi

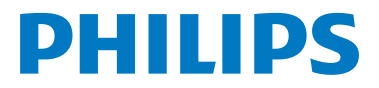

# Spis treści

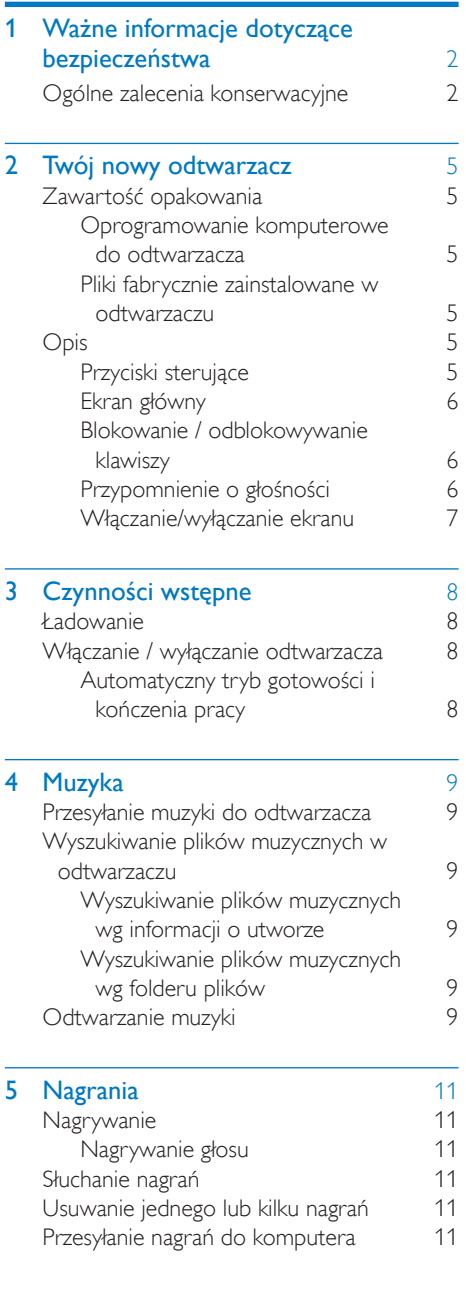

# 6 [Widok folderów](#page-13-0)

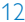

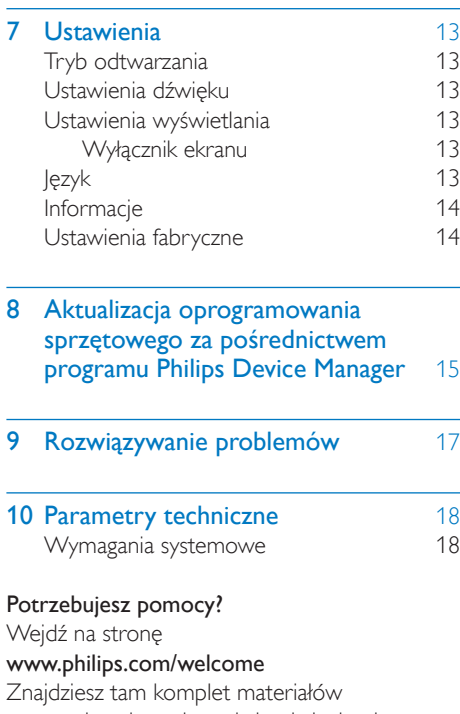

pomocniczych, np. instrukcję obsługi, najnowsze wersje oprogramowania i odpowiedzi na najczęściej zadawane pytania.

# <span id="page-3-0"></span>**Ważne** informacje dotyczące bezpieczeństwa

# <span id="page-3-1"></span>Ogólne zalecenia konserwacyjne

Tłumaczenie tej dokumentacji jest tylko do referencji.

W przypadku różnic między wersją angielską a tłumaczeniem zastosowanie będzie miała wersja angielska.

### Przestroga

- Aby zapobiec uszkodzeniu lub wadliwemu działaniu:
- Używaj wyłącznie źródeł zasilania wymienionych w instrukcji obsługi.
- Nie narażaj produktu na działanie nadmiernego ciepła wytwarzanego przez urządzenia grzewcze lub bezpośrednie działanie światła słonecznego.
- Nie upuszczaj produktu i nie dopuść, aby spadały na niego inne przedmioty.
- Nie zanurzaj produktu w wodzie. Uważaj, aby woda nie dostała się do gniazda słuchawek i komory baterii, gdyż może ona spowodować znaczne uszkodzenia.
- Działanie telefonów komórkowych w pobliżu urządzenia może spowodować zakłócenia.
- Rób kopie zapasowe plików. Koniecznie zachowuj oryginalne pliki pobrane do urządzenia. Firma Philips nie ponosi odpowiedzialności za jakąkolwiek utratę danych spowodowaną uszkodzeniem lub brakiem możliwości odczytu danych zapisanych w urządzeniu.
- Aby uniknąć problemów, należy zarządzać plikami (przesyłać je, usuwać itd.) tylko przy pomocy oprogramowania muzycznego dołączonego do zestawu!
- Nie stosuj żadnych środków czyszczących zawierających alkohol, amoniak, benzen lub materiały ścierne, gdyż mogą one powodować uszkodzenie produktu.
- Baterie i akumulatory należy zabezpieczyć przed wysokimi temperaturami (światłem słonecznym, ogniem itp.).
- Nieprawidłowe włożenie baterii stwarza niebezpieczeństwo wybuchu. Baterię można wymienić tylko na egzemplarz tego samego lub odpowiedniego typu.

#### Temperatury eksploatacji i przechowywania

- Urządzenia należy używać w temperaturze 0–45ºC.
- Urządzenie należy przechowywać w temperaturze -20–45ºC.
- W niskich temperaturach żywotność akumulatora urządzenia może być krótsza.

#### Części zamienne i akcesoria:

Części zamienne i akcesoria można zamówić na stronie internetowej www.philips.com/support.

#### Ochrona słuchu

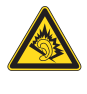

A pleine puissance, l'écoute prolongée du baladeur peut endommager l'oreille de l'utilisateur.

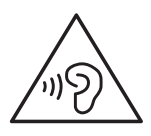

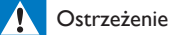

• Aby zapobiec uszkodzeniu słuchu, nie słuchaj głośno muzyki przez długi czas.

Maksymalne napięcie wyjściowe odtwarzacza wynosi nie więcej niż 150 mV. Napięcie szerokopasmowe (WBCV): >= 75 mV

### Modyfikacje

Nieautoryzowane przez producenta modyfikacje mogą spowodować unieważnienie prawa użytkownika do korzystania z tego produktu.

#### Prawa autorskie

Wszelkie pozostałe marki i nazwy produktów stanowią własność poszczególnych firm i organizacji.

Nieautoryzowane kopiowanie jakichkolwiek nagrań pobranych z Internetu lub utrwalonych na płytach Audio–CD stanowi naruszenie praw autorskich i umów międzynarodowych. Wykonywanie nieautoryzowanych kopii materiałów zabezpieczonych przed kopiowaniem, w tym programów komputerowych, plików, audycji i nagrań dźwiękowych, może stanowić naruszenie praw autorskich będące przestępstwem. Nie należy używać niniejszego urządzenia do takich celów. Windows Media oraz logo Windows są zastrzeżonymi znakami towarowymi firmy Microsoft Corporation w Stanach Zjednoczonych i/lub innych krajach.

### Zachowaj odpowiedzialność! Szanuj prawa autorskie.

# $\begin{bmatrix} 1 \\ 1 \\ 1 \\ 1 \end{bmatrix}$ Be responsible **Respect copyrights**

Firma Philips szanuje własność intelektualną i oczekuje tego samego od użytkowników swoich produktów.

Materiały multimedialne dostępne w Internecie mogą być tworzone i/lub rozprowadzane bez zgody właścicieli praw autorskich.

Kopiowanie lub dystrybucja takich materiałów może naruszać prawa autorskie w różnych krajach, także w Twoim.

Przestrzeganie praw autorskich jest Twoją odpowiedzialnością.

Nagrywanie i przesyłanie do przenośnego odtwarzacza strumieni wideo pobranych do komputera jest możliwe tylko w przypadku materiałów publicznych lub posiadających odpowiednią licencję. Materiałów takich można używać wyłącznie do użytku prywatnego, niekomercyjnego i należy przestrzegać instrukcji dotyczących praw autorskich dostarczonych przez właściciela danego materiału. Instrukcje takie mogą zabraniać wykonywania jakichkolwiek kopii. Strumienie wideo mogą zawierać technologie zabezpieczające przed wykonywaniem kolejnych kopii. W takich przypadkach funkcja nagrywania nie będzie działać, a użytkownik zostanie powiadomiony za pomocą komunikatu.

### Rejestrowanie danych

Firma Philips dba o jakość oferowanych produktów, aby zagwarantować swoim klientom ich jak najlepsze działanie. Dlatego w celu utworzenia przejrzystego profilu użytkowania urządzenie rejestruje niektóre informacje/ dane w pamięci trwałej. Służą one następnie do identyfikacji i wykrywania wszelkich awarii lub problemów, które może napotkać użytkownik. Dane te to na przykład czas trwania utworu w trybie odtwarzania muzyki, czas słuchania radia, liczba rozładowań akumulatora itp. Dane tego rodzaju nie zawierają informacji na temat treści lub nośników odtwarzanych przez

urządzenie ani źródła ich pochodzenia. Dane zapisane w pamięci trwałej są odzyskiwane i używane WYŁĄCZNIE w przypadku odesłania urządzenia do centrum serwisowego i TYLKO w celu łatwiejszego wykrycia i niedopuszczenia do powstania błędów. Zapisane dane zostaną udostępnione użytkownikowi bezzwłocznie na żądanie.

### Utylizacja starych produktów i baterii

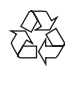

Ten produkt został wykonany z wysokiej jakości materiałów i elementów, które nadają się do ponownego wykorzystania.

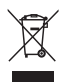

Ten symbol na produkcie oznacza, że produkt podlega postanowieniom Dyrektywy Europejskiej 2012/19/UE.

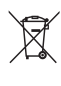

Ten symbol oznacza, że produkt zawiera wbudowany akumulator objęty dyrektywą 2013/56/UE, którego nie można zutylizować z pozostałymi odpadami domowymi. Postępuj zgodnie z instrukcjami zawartymi w części ..Wyimowanie akumulatora", aby wyjąć akumulator.

Należy zapoznać się z lokalnymi przepisami dotyczącymi składowania zużytych produktów elektrycznych i elektronicznych oraz akumulatorów. Należy postępować zgodnie z lokalnymi przepisami i nigdy nie należy wyrzucać produktu ani akumulatora ze zwykłymi odpadami gospodarstwa domowego. Prawidłowa utylizacja zużytych produktów i akumulatorów pomaga chronić środowisko naturalne oraz ludzkie zdrowie. Aby usunąć akumulator, należy zawsze zgłosić się do osoby uprawnionej.

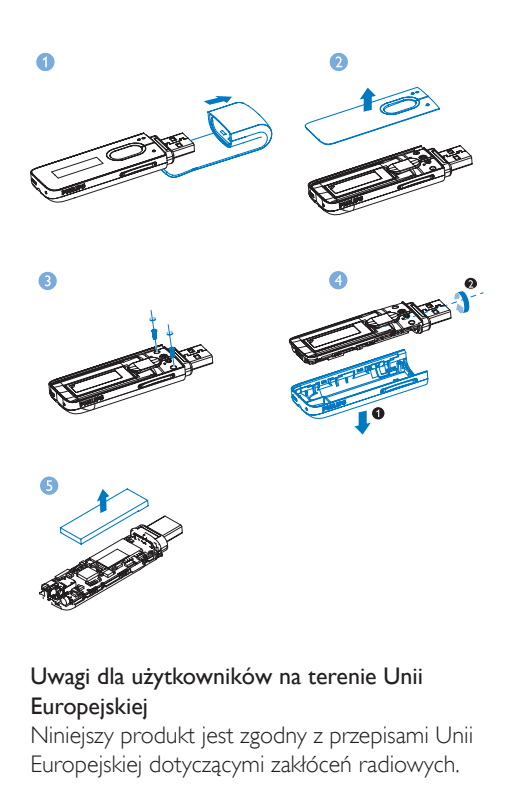

### Uwagi dla użytkowników na terenie Unii **Europeiskiei**

Niniejszy produkt jest zgodny z przepisami Unii Europejskiej dotyczącymi zakłóceń radiowych.

# <span id="page-6-0"></span>2 Twój nowy odtwarzacz

# <span id="page-6-1"></span>Zawartość opakowania

Sprawdź, czy opakowanie zawiera następujące elementy: **Odtwarzacz** 

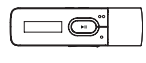

Słuchawki

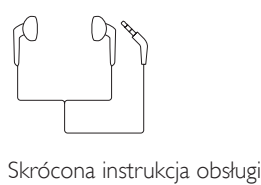

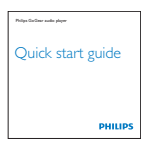

Informacje dotyczące bezpieczeństwa i karta gwarancyjna

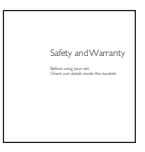

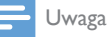

• Obrazki są przykładowe. Firma Philips zastrzega sobie prawo do zmiany koloru i kształtu produktu, bez wcześniejszego powiadomienia.

# <span id="page-6-2"></span>Oprogramowanie komputerowe do odtwarzacza

Urządzenie MIX może współpracować z następującym oprogramowaniem komputerowym:

Philips Device Manager (umożliwia pobieranie aktualizacji oprogramowania sprzętowego i przywracanie działania odtwarzacza)

# <span id="page-6-3"></span>Pliki fabrycznie zainstalowane w odtwarzaczu

Urządzenie MIX zawiera następujące pliki:

- Instrukcja obsługi
- Często zadawane pytania

# <span id="page-6-4"></span>**Opis**

# <span id="page-6-5"></span>Przyciski sterujące

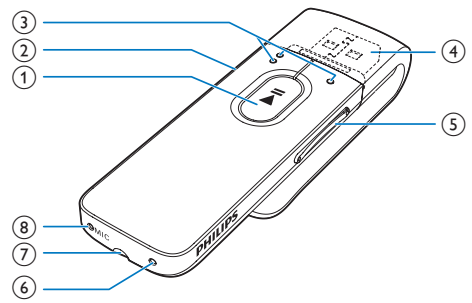

# $\begin{pmatrix} 1 \end{pmatrix}$

- Naciśnięcie i przytrzymanie: włączanie lub wyłączanie odtwarzacza
- Naciśnięcie: wybór opcji lub rozpoczynanie/wstrzymywanie/ wznawianie odtwarzania

# $(2)$   $\triangle$ / $\triangle$

- Naciśnięcie: cofanie o jeden poziom
- Naciśnięcie i przytrzymanie: zablokowanie/odblokowanie wszystkich przycisków
- $\circ$   $\circ$ 
	- na liście opcji:

Naciśnięcie: przechodzenie do poprzedniej/następnej opcji na ekranie odtwarzania: Naciśnięcie: przechodzenie do następnego/poprzedniego pliku Naciśnięcie i przytrzymanie: wyszukiwanie w bieżącym pliku

- $\circled{4}$ 
	- Zdejmij nasadkę, aby skorzystać ze złącza USB do ładowania akumulatora i przesyłania danych

### e Przyciski regulacji głośności

- Naciśnięcie: zwiększanie/zmniejszanie poziomu głośności
- Naciśnięcie i przytrzymanie: szybkie zwiększanie/zmniejszanie poziomu głośności
- (6) RESET
	- Jeśli ekran nie reaguje na naciskanie przycisków, włóż do tego otworu końcówkę długopisu i dociśnij.
- (7) ନ
	- Złącze słuchawek o średnicy 3,5 mm
- $(8)$  MIC
	- Mikrofon do nagrywania głosu

# <span id="page-7-0"></span>Ekran główny

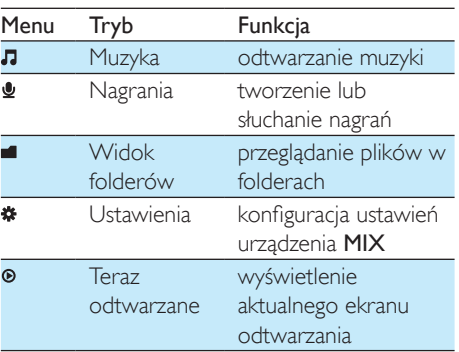

### **Nawigacja po ekranie głównym**

- Na ekranie głównym można uzyskać dostęp do menu z funkcjami poprzez naciskanie przycisków nawigacyjnych  $/$  **o**  $i$   $>$   $II$
- Aby powrócić do poprzednich ekranów, naciśnij kilkakrotnie przycisk **.**

# <span id="page-7-1"></span>Blokowanie / odblokowywanie klawiszy

Blokada zapobiega przypadkowemu naciśnięciu przycisków, gdy odtwarzacz jest włączony.

- Naciśnij i przytrzymaj przycisk  $\triangle$  /  $\theta$ , aby zablokować lub odblokować przyciski.
	- » Wszystkie przyciski, z wyjątkiem przycisków głośności, zostaną zablokowane i zostanie wyświetlona ikona blokady.

# <span id="page-7-2"></span>Przypomnienie o głośności

Urządzenie MIX może informować Cię, kiedy:

- zostanie ustawiony wysoki poziom głośności (80 dBA) lub
- głośno słuchasz muzyki przez 20 godzin.

Dzięki funkcji przypomnienia o głośności odtwarzacz MP3/MP4 firmy Philips jest zgodny z przepisami Unii Europejskiej (EN 60950-1) dotyczącymi ochrony słuchu.

### Podczas zwiększania poziomu głośności:

- 1 Naciśnij przycisk zwiększania głośności.
	- » W przypadku ustawienia wysokiego poziomu głośności zostanie wyświetlony wyskakujący ekran.
- 2 Aby jeszcze bardziej zwiększyć poziom głośności, wybierz opcję [Tak] i naciśnij przycisk II, aby potwierdzić.
	- » Możliwe jest dalsze zwiększanie poziomu głośności.
- Aby zakończyć regulację głośności, wybierz opcję [Nie] i naciśnij przycisk >II, aby potwierdzić.
	- » Odtwarzanie zostanie wznowione z poprzednim poziomem głośności.

W przypadku głośnego słuchania muzyki przez 20 godzin zostanie wyświetlony wyskakujący ekran.

- Aby nadal głośno słuchać muzyki, wybierz opcję **[Tak]** i naciśnij przycisk **II**, aby potwierdzić.
- Aby zmniejszyć poziom głośności, wybierz opcję **[Nie]** i naciśnij przycisk **II**, aby potwierdzić.
	- » Głośność zostanie zmniejszona do poziomu poniżej 80 dBA.

# <span id="page-8-0"></span>Włączanie/wyłączanie ekranu

W celu oszczędzania energii ekran automatycznie wyłącza się po upływie określonego czasu,

- jeśli w urządzeniu MIX nie zostanie wykonana żadna czynność, a
- w ustawieniu  $\clubsuit$  > [Ustawienia wyświetlania] > [Wyłącznik ekranu] wybrana zostanie wartość.

Wyjście z trybu oszczędzania energii

• Naciśnij dowolny przycisk.

# <span id="page-9-0"></span>3 Czynności wstępne

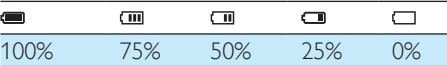

» Migające ostrzeżenie wskazuje, że poziom naładowania akumulatora jest niski. Odtwarzacz zachowuje wszystkie ustawienia i wyłącza się w ciągu 60 sekund.

# <span id="page-9-1"></span>Ładowanie

Urządzenie MIX ma wbudowany akumulator, który można ładować po podłączeniu do gniazda USB komputera.

Zdejmij nasadkę ze złącza USB i podłącz urządzenie MIX do komputera.

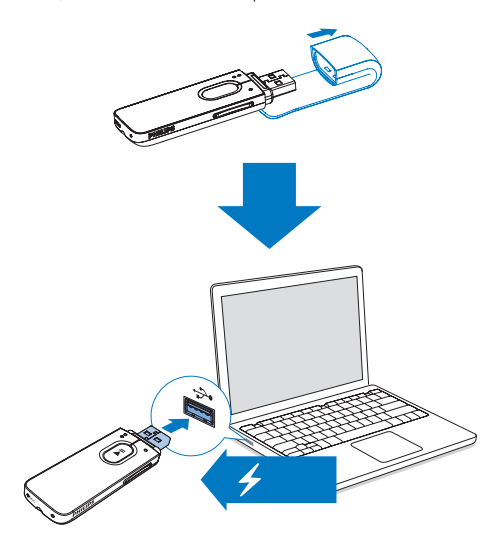

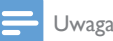

- Po podłączeniu urządzenia MIX do komputera zostanie wyświetlony monit o wybranie opcji: [Ładowanie i przesyłanie] lub [Ładowanie i odtwarzanie].
- Urządzenie MIX automatycznie wybierze opcję [Ładowanie i przesyłanie], jeśli nie zostanie wybrana inna opcja.

#### Wskaźnik poziomu naładowania akumulatora

Na wyświetlaczu są wyświetlane następujące przybliżone poziomy naładowania akumulatora:

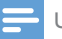

#### Uwaga

- Akumulatory mają ograniczoną liczbę możliwych cykli ładowania. Żywotność akumulatora oraz liczba cykli ładowania zależą od sposobu używania i zastosowanych ustawień.
- Wyłączenie się animacji i pojawienie się ikony oznacza, że proces ładowania został zakończony.

W celu zaoszczędzenia ładunku akumulatora i wydłużenia czasu odtwarzania wykonaj w urządzeniu MIX następujące czynności:

• Ustaw niską wartość czasu podświetlenia (\* > [Ustawienia wyświetlania] > [Wyłącznik ekranu]).

# <span id="page-9-2"></span>Włączanie / wyłączanie odtwarzacza

Naciśnij i przytrzymaj przycisk II, aż odtwarzacz zostanie włączony lub wyłączony.

# <span id="page-9-3"></span>Automatyczny tryb gotowości i kończenia pracy

W odtwarzaczu jest dostępny automatyczny tryb gotowości i kończenia pracy, co umożliwia oszczędzanie energii akumulatora.

Po 5 minutach bezczynności (bez odtwarzania muzyki i naciskania przycisków) odtwarzacz wyłącza się.

# <span id="page-10-0"></span>4 Muzyka

# <span id="page-10-1"></span>Przesyłanie muzyki do odtwarzacza

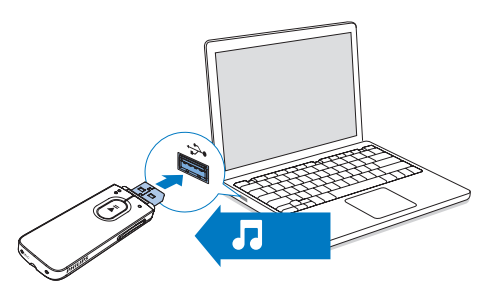

Muzykę można przesyłać z biblioteki plików multimedialnych w komputerze do urządzenia MIX z wykorzystaniem następujących sposobów:

> Zastosowanie metody "przeciągnij i upuść" w programie Eksplorator Windows.

#### Aby zastosować metodę "przeciągnij i upuść" w programie Eksplorator Windows:

- 1 Podłącz urządzenie MIX do komputera.
- 2 Na komputerze w folderze Mój komputer lub Komputer
	- wybierz urządzenie MIX i utwórz foldery plików.
- 3 W komputerze przeciągnij i upuść pliki muzyczne do folderów plików w urządzeniu MIX.
	- Możesz także przeciągnąć i upuścić foldery plików z komputera na urządzenie MIX.

# <span id="page-10-2"></span>Wyszukiwanie plików muzycznych w odtwarzaczu

# <span id="page-10-3"></span>Wyszukiwanie plików muzycznych wg informacji o utworze

W menu  $\Pi$  utwory sa posortowane według metadanych lub znaczników ID3 w ramach różnych kolekcji: [Wykonawcy], [Albumy] lub [Wszystkie utwory].

### [Wykonawcy]

- Utwory są sortowane według wykonawców w porządku alfabetycznym.
- Utwory poszczególnych wykonawców są sortowane według albumów w porządku alfabetycznym.

#### [Albumy]

• Utwory są sortowane według albumów w porządku alfabetycznym.

#### [Wszystkie utwory]

• Utwory są sortowane według tytułów w porządku alfabetycznym.

# <span id="page-10-4"></span>Wyszukiwanie plików muzycznych wg folderu plików

W sekcji wyszukaj pliki muzyczne według folderu plików.

# <span id="page-10-5"></span>Odtwarzanie muzyki

- 1 Naciśnij przycisk $\bullet \bullet / \bullet$ , aby wybrać plik muzyczny.
- 2 Naciśnij przycisk $\blacktriangleright$ II, aby rozpocząć odtwarzanie.
	- » Odtwarzanie rozpocznie się od bieżącego utworu.
	- » Na ekranie odtwarzania widoczne będą informacje o pliku oraz stan odtwarzania.
- $3 \times$  W trakcie odtwarzania:
- Naciśnij przycisk II, aby wstrzymać / wznowić odtwarzanie.
- Aby przejść do poprzedniego ekranu, naciśnij przycisk **...** 
	- » Po kilku sekundach ponownie zostanie wyświetlony ekran odtwarzania.

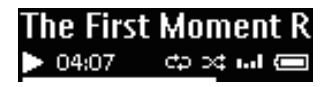

Wybór pliku muzycznego na ekranie odtwarzania

• Naciśnij kilkakrotnie przyciski <sup>•</sup> 0/ .

Przewijanie bieżącego utworu do przodu lub do tyłu

> • Na ekranie odtwarzania naciśnij i przytrzymaj przyciski  $\bullet \bullet / \bullet$ .

# <span id="page-12-0"></span>5 Nagrania

# <span id="page-12-1"></span>**Nagrywanie**

Urządzenie MIX umożliwia nagrywanie:

• głosu lub dźwięku przez wbudowany mikrofon

# <span id="page-12-2"></span>Nagrywanie głosu

- 1 Na ekranie głównym wybierz kolejno  $\bullet$  > [Rozp. nagryw. not. głos.].
	- » Zostanie wyświetlony ekran nagrywania.
- 2 Upewnij się, ze mikrofon jest w pobliżu źródła dźwięków, które chcesz nagrać.

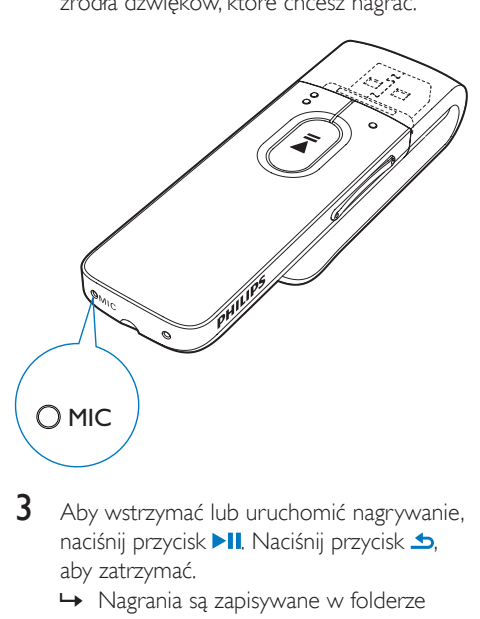

- Aby wstrzymać lub uruchomić nagrywanie, naciśnij przycisk > II. Naciśnij przycisk **→**, aby zatrzymać.
	- » Nagrania są zapisywane w folderze > [Biblioteka nagrań] > [Nagrania głosowe] > RECORD (NAGRANIE) > VOICE (GŁOS). (Format nazwy pliku: VOICEXXX.WAV, gdzie XXX oznacza numer nagrania wygenerowany automatycznie).

### Wskazówka

• Nagrania można również znaleźć w folderze  $\blacksquare$  > RECORD (NAGRANIE) > VOICE (GŁOS).

# <span id="page-12-3"></span>Słuchanie nagrań

- 1 Wybierz nagranie.
- 2 Naciśnij przycisk $\blacktriangleright$ II, aby odtworzyć nagranie.

# <span id="page-12-4"></span>Usuwanie jednego lub kilku nagrań

Aby usunąć nagrania, korzystając z Eksploratora Windows:

- 1 Podłącz urządzenie MIX do komputera.<br>2 W Eksploratorze Windows wyszukaj fol
- W Eksploratorze Windows wyszukaj folder RECORD (NAGRANIE).
- $3$  Usuń nagrania tak, jak zazwyczaj robisz to na komputerze.

# <span id="page-12-5"></span>Przesyłanie nagrań do komputera

- 1 Podłącz urządzenie MIX do komputera.<br>2 W Eksploratorze Windows otwórz
- 2 W Eksploratorze Windows otwórz urządzenie MIX.
- 3 Wybierz folder RECORD (NAGRANIE).
- 4 Skopiuj i wklej wybrane nagrania do określonego katalogu na dysku komputera.

# <span id="page-13-0"></span>6 Widok folderów

Przejdź do widoku ■, aby wyświetlać i odtwarzać pliki multimedialne z biblioteki w odtwarzaczu.

# <span id="page-14-0"></span>**Ustawienia**

W menu \* wybierz odpowiednie opcje dla odtwarzacza.

- 1  $Z$ a pomoca przycisków  $\bullet$  /  $\bullet$  wybierz opcję.
- 2 Naciśnij przycisk  $\blacktriangleright$ II, aby potwierdzić.

# <span id="page-14-1"></span>Tryb odtwarzania

W menu *[Tryb odtwarzania]* wybierz tryby odtwarzania dla muzyki/nagrań:

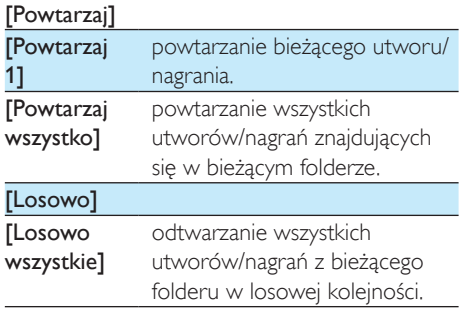

Jeśli aktywny jest zarówno tryb [Powtarzaj wszystko],jak i [Losowo wszystkie],

• Wszystkie utwory/nagrania z bieżącego folderu zostaną odtworzone w losowej kolejności.

# <span id="page-14-2"></span>Ustawienia dźwięku

W menu *[Ustawienia dźwieku]* wybierz opcje ustawień dźwięku:

[FullSound] Funkcja przywraca szczegóły dźwięku utracone w wyniku kompresji plików muzycznych (np. MP3, WMA). [Korektor] Funkcja pozwala skonfigurować ustawienia dźwięku według własnych upodobań.

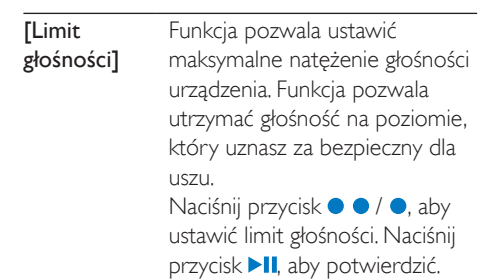

### Uwaga

• Korektor wyłącza się po wybraniu funkcji FullSound.

# <span id="page-14-3"></span>Ustawienia wyświetlania

# <span id="page-14-4"></span>Wyłącznik ekranu

Wyświetlacz wchodzi w tryb bezczynności, jeśli w urządzeniu w urządzeniu MIX nie jest wykonywana żadna czynność Po upływie określonego czasu ekran bezczynności jest automatycznie wyłączany.Aby oszczędzać baterie, wybierz niższą wartość dla ustawienia czasu.

#### Aby ustawić czas, po którym nastąpi wyłączenie:

- Wybierz koleino **[Ustawienia** wyświetlania] > [Wyłącznik ekranu], a następnie określ czas.
	- » Po upływie wybranego czasu ekran bezczynności zostanie automatycznie wyłączony.

#### Wyjście z trybu oszczędzania energii

• Naciśnij dowolny przycisk.

# <span id="page-14-5"></span>Język

W menu [lezyk] wybierz język odtwarzacza.

# <span id="page-15-0"></span>**Informacje**

W menu *[Informacje]* zapoznaj się z następującymi informacjami dotyczącymi urządzenia:

- [Pojemność:] rozmiar pamięci
- **[Wolne miejsce:]** ilość wolnego miejsca
- [Wersja opr. sprzętowego:] bieżąca wersja oprogramowania sprzętowego Sprawdź wersję oprogramowania sprzętowego podczas jego aktualizacji za pośrednictwem [strony pomocy](http://www.philips.com/support)  [technicznej](http://www.philips.com/support).
- **[Model:]** pełna nazwa produktu Sprawdź pełną nazwę produktu podczas aktualizacji oprogramowania sprzętowego za pośrednictwem [strony](http://www.philips.com/support)  [pomocy technicznej](http://www.philips.com/support).
- [Witryna pomocy:] strona internetowa oferująca pomoc techniczną dla urządzenia

# <span id="page-15-1"></span>Ustawienia fabryczne

W menu [Ustawienia fabryczne] przywróć fabryczne ustawienia odtwarzacza. Pliki przesłane do odtwarzacza zostaną zachowane. <span id="page-16-0"></span>8 Aktualizacja oprogramowania sprzętowego za pośrednictwem programu Philips Device Manager

Instalacja programu Philips Device Manager

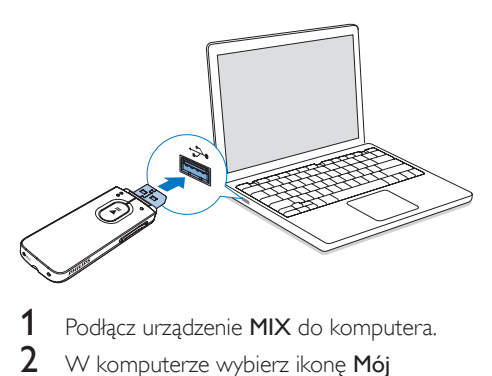

- 1 Podłącz urządzenie MIX do komputera.<br>2 W komputerze wybierz ikone Mói
- W komputerze wybierz ikonę Mój komputer (Windows XP/Windows 2000) lub Komputer (Windows Vista/Windows 7/Windows 8).
- 3 Kliknij prawym przyciskiem myszy ikonę Philips GoGear MIX. Wybierz polecenie Install Philips Device Manager (Zainstaluj program Philips Device Manager).
	- Możesz również kliknąć ikonę Philips GoGear MIX. Kliknij dwukrotnie ikonę installer.exe.
- Postępuj według instrukcji wyświetlanych na ekranie, aby zakończyć instalację oprogramowana.

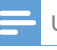

#### Uwaga

• Instalacja wymaga zaakceptowania postanowień licencyjnych.

#### Sprawdzanie dostępności aktualizacji oprogramowania sprzętowego

- 1 Upewnij się, że komputer ma połączenie z Internetem.
- 2 Uruchom program Philips Device Manager.
	- » Zostanie wyświetlone okno dialogowe.
- 3 Podłącz urządzenie MIX do komputera.
	- » Po podłączeniu urządzenia w polu tekstowym zostanie wyświetlony komunikat "SA5MXXXX".
	- » Będzie można znaleźć aktualną wersję oprogramowania sprzętowego urządzenia.

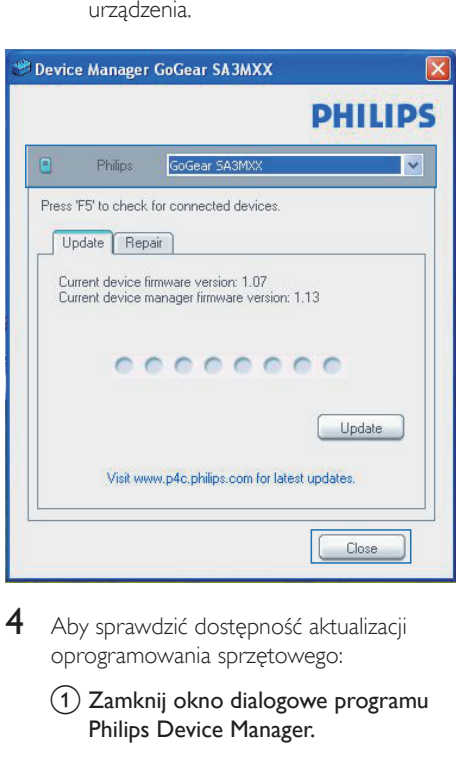

- 4 Aby sprawdzić dostępność aktualizacji oprogramowania sprzętowego:
	- $\alpha$  Zamknij okno dialogowe programu Philips Device Manager.

b U dołu ekranu komputera, kliknij prawym przyciskiem myszy ikonę  $\approx$  i wybierz opcję Sprawdź aktualizacje.

# Check for updates Disable check for update S Launch Device Manager Exit

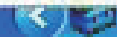

→ Philips SA5MXXXX Device Manager wyszuka aktualizacje w Internecie.

#### Aktualizacja oprogramowania sprzętowego

- 1 Jeśli oprogramowanie sprzętowe jest dostępne, postępuj zgodnie z instrukcjami wyświetlanymi na ekranie, aby pobrać i zainstalować oprogramowanie.
- 2 Odłącz urządzenie MIX od komputera.
	- » Po zaktualizowaniu oprogramowania sprzętowego urządzenie MIX samoczynnie uruchomi się ponownie. Będzie wówczas gotowe do użytku.

# <span id="page-18-0"></span>9 Rozwiązywanie problemów

Jeśli urządzenie MIX nie działa prawidłowo lub zawiesiło się, można przywrócić ustawienia domyślne bez utraty danych:

#### Jak przywrócić ustawienia domyślne urządzenia MIX?

- Wsuń długopis lub podobny przedmiot do otworu przywracania ustawień domyślnych w urządzeniu MIX. Przytrzymaj, aż urządzenie wyłączy się.
- Jeśli przywrócenie ustawień domyślnych nie powiedzie się, przywróć ustawienia urządzenia MIX za pomocą programu Philips Device Manager :
- 1 W komputerze uruchom aplikację Philips Device Manager .
- 2 Przejdź do trybu przywracania:
	- a Wyłącz urządzenie MIX.
	- b Naciśnij i przytrzymaj przycisk zwiększania głośności, a następnie podłącz urządzenie MIX do komputera.
	- $(3)$  Przytrzymaj przycisk do momentu, aż program Philips Device Manager rozpozna urządzenie MIX i przejdzie w tryb przywracania.
- 3 Rozpocznij proces przywracania:
	- a W programie Philips Device Manager kliknij przycisk Repair (Napraw). Postepuj zgodnie z instrukcjami wyświetlanymi na ekranie, aby zakończyć proces przywracania.
	- b Po zakończeniu procesu przywracania odłącz urządzenie MIX od komputera.
- 4 Uruchom ponownie urządzenie MIX. .

# <span id="page-19-0"></span>10 Parametry techniczne

#### Moc

- Zasilanie: wbudowany polimerowy akumulator litowo-jonowy 150 mAh
- Czas odtwarzania Audio (.mp3): do 13 godzin

#### Oprogramowanie

• Philips Device Manager: umożliwia aktualizację oprogramowania sprzętowego i przywracanie działania odtwarzacza

#### Połączenia

- Słuchawki 3,5 mm
- Szybki interfejs USB 2.0

#### Dźwięk

- Separacja kanałów: 40 dB
- Pasmo przenoszenia: 45 Hz-16 000 Hz
- Moc wyjściowa: 2,4 mW
- Stosunek sygnału do szumu: > 75 dB

### Odtwarzanie dźwięku

Obsługiwane formaty:

• MP3

Szybkość transmisji bitów: 8–320 kb/s i VBR

Częstotliwości próbkowania: 8, 11,025, 16, 22,050, 24, 32, 44,1, 48 kHz

- WMA (niezabezpieczone) Szybkość transmisji bitów: 10–320 kb/s CBR, 32–192 kb/s VBR Częstotliwości próbkowania: 8, 11,025, 16, 22,050, 32, 44,1, 48 kHz
- WAV

#### Nośnik pamięci

Pojemność wbudowanej pamięci²:

- SA5MXX02 2 GB NAND Flash
- SA5MXX04 4 GB NAND Flash
- SA5MXX08 8 GB NAND Flash

#### Przesyłanie plików multimedialnych<sup>3</sup>

• Eksplorator Windows (kopiowanie metodą "przeciągnij i upuść")

#### Wyświetlacz

 $\cdot$  LCD, 128  $\times$  64 piksele

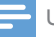

#### Uwaga

- I Akumulatory mają ograniczoną liczbę możliwych cykli ładowania. Żywotność akumulatora oraz liczba cykli ładowania zależą od sposobu używania i zastosowanych ustawień.
- <sup>2</sup> 1 GB = 1 miliard bajtów; faktyczna pojemność pamięci jest mniejsza. Pełna pojemność pamięci może być niedostępna, ponieważ jej część jest zarezerwowana dla operacji i oprogramowania odtwarzacza. Pojemność przy założeniu 4-minutowej długości utworu i kompresji 128 kb/s w formacie MP3.
- ³ Prędkość przesyłania jest zależna od systemu operacyjnego i konfiguracji oprogramowania.

# <span id="page-19-1"></span>Wymagania systemowe

- Windows® XP (SP3 lub nowszy) / Vista / 7/ 8
- Procesor Pentium III 800 MHz lub szybszy
- 512 MB pamięci RAM
- 500 MB wolnego miejsca na dysku twardym
- Połączenie z Internetem
- Przeglądarka Windows® Internet Explorer 6.0 lub nowsza
- Port USB

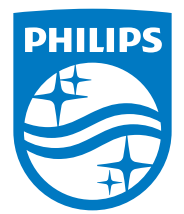

2014 © WOOX Innovations Limited. All rights reserved. Philips and the Philips' Shield Emblem are registered trademarks of Koninklijke Philips N.V. and are used by WOOX Innovations Limited under license from Koninklijke Philips N.V. SA5MXX\_12\_UM\_V5.0\_wk1423.2